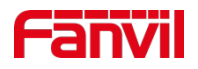

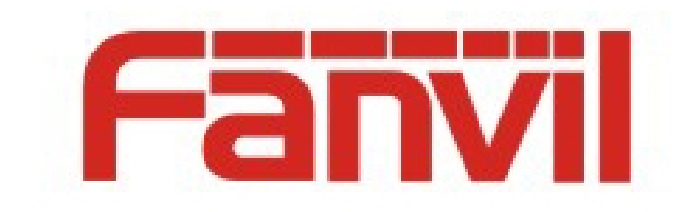

# **Release Note**

**Software Version:14.0.0.3.r1** 

**Models:C400/C600** 

**Date:2018-08-30**

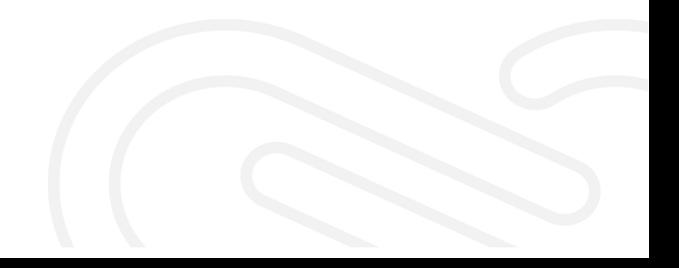

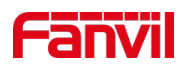

# **1 New Features**

- 1. Add ARP aging time settings.
- 2. Add call record query function.
- 3. Add IP conflict hint.
- 4. Support DHCP option 120.
- 5. Support DHCP VLAN.
- 6. Add firmware online upgrade function.
- 7. Add configuration to support SIP message with MAC field.
- 8. Support for setting video frame rate and 16kbps video rate.
- 9. Add debug mode.
- 10. Add prompt message of the handle not hung back.
- 11. Add Korean.
- 12. Support DTMF Transfer、Hold、Conference.

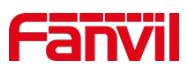

# **2 Optimization**

- 1. Optimized device information displayed by TR-069.
- 2. Optimized Bluetooth related functions.
- 3. Optimized 3CX Hotdesking download configuration slow down.
- 4. Optimized Auto provision before downloading or upgrading files, check digest, modify and download.
- 5. Optimized PPPoE connection hints.
- 6. Optimized contact importing and exporting to support ringtone and packet information.
- 7. Optimized file manager interface and expand clickable range of bottom button.
- 8. Optimized SIP account registration of password supporting "\*".
- 9. SIP supports Multiple Authentication, Multiple Proxy Authentication.
- 10. Action Plan supports IP call.
- 11. Add configuration to control User Agent with Mac.
- 12. Optimized BLF Mode.
- 13. Optimized "SIP cancel" not saving call records when reason is "cause=26".
- 14. Extend Action URL length.

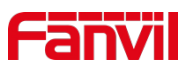

# **3 BUG Fixes**

- 1. Fixed the problem that shortcut keys cannot open doors.
- 2. Fixed the problem that SIP message is too large to cause phone abnormity.
- 3. Fixed the problem that phones can't carry out IP direct dial after multicast.
- 4. Fixed phone book without updating periodically.
- 5. Fixed the problem that SIP URI is not a port with default ports.
- 6. Fixed a slow landing on the phone web browser with Firefox.
- 7. Fixed STUN stability related issues.
- 8. Fixed the problem that Action Plan does not take effect when the support number is 200.
- 9. Fixed Bluetooth related issues.
- 10. Fixed the problem that the phone DHCP release with no tag value for the first time after the upgrade.
- 11. Fixed the problem that set up dialing prefix and add two times of dialing prefix when calling contacts in phone book.
- 12. Fixed some cases where the phone receives notify from the server and does not upgrade configuration.
- 13. Fixed phone calls in certain situations as a call can not be established.
- 14. Fixed after receiving the multicast for a long time, the receiver will no longer accept multicast.
- 15. Fixed modifying WAN VLAN value through auto provision.
- 16. Fixed the problem that ring can not be played circulated.
- 17. Fixed the problem that video calls hold and resume to voice calls.
- 18. Fixed web pages when dial-up numbers are blank and cannot be exhaled.
- 19. Fixed some cases of mosaic video calling video.

3

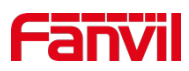

# **4 New Features Description**

#### **1. Add ARP aging time settings**

**Function Description:** Add ARP aging time settings.

Configuration items are as follows:

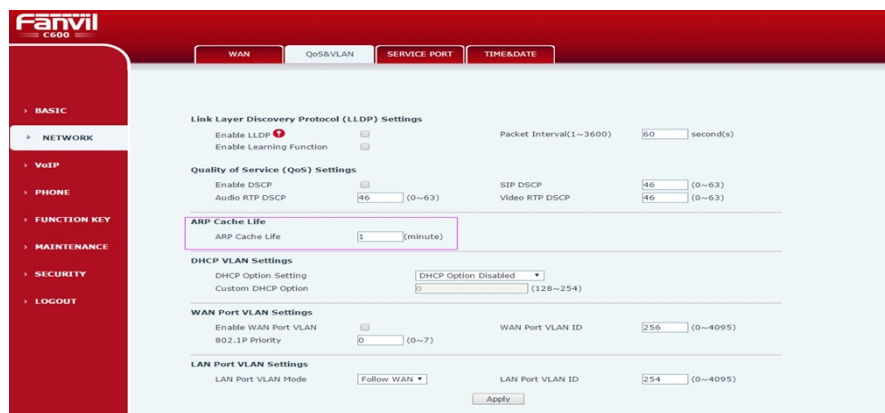

## **2. Add call record query function**

**Function Description:** The telephone LCD supports the call record query function. Click the search button in the upper right corner of the call record interface, and enter the string to be queried in the pop-up search box to query the call record.

#### **3. Support DHCP option 120**

**Function Description:** Issue SIP registration server address via DHCP option

120.

Configuration items are as follows:

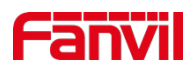

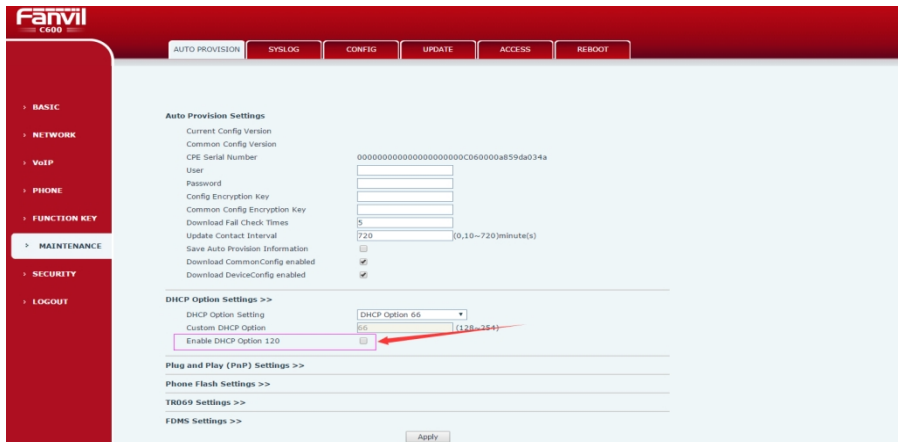

The DHCP server configuration is as follows:

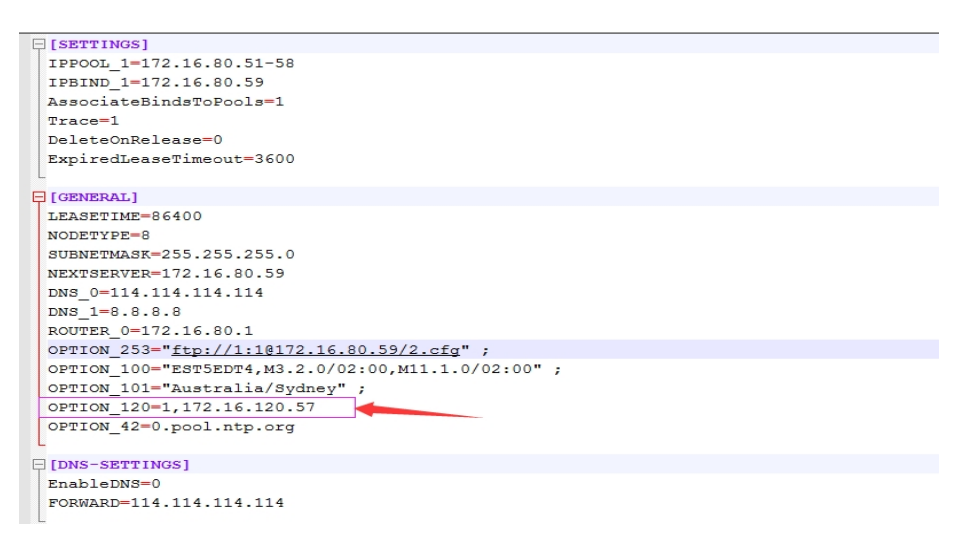

172.16.120.57: SIP server address.

#### **4. Add configuration to support SIP message with MAC field**

**Function Description:** Add configuration to control whether SIP messages have MAC fields, and when this configuration item is opened, the package will have MAC fields.

By modifying the configuration file, the configuration items are as follows:

SIPN Ena MAC Header:0 (Control whether all SIP messages are loaded with

Mac fields)

SIPN Ena REG MAC:0 (Control whether the SIP register message takes the Mac field)

## **5. Add firmware online upgrade function**

5

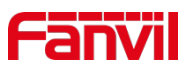

**Function Description:** Firmware can be upgraded automatically through web configuration.

1) login to the web page, system  $-$  > upgrade page, fill in the upgrade server address, if there is a new version of the server, the upgrade button will become available, click on the upgrade, there will be an upgrade prompt box, choose is, the opportunity to upgrade version. System maintenance on Lcd - server upgrade can also be configured (LCD can not configure server address).

2) open automatic escalation, fill in the update cycle, and then update the reminder periodically.

Web page configuration is as follows:

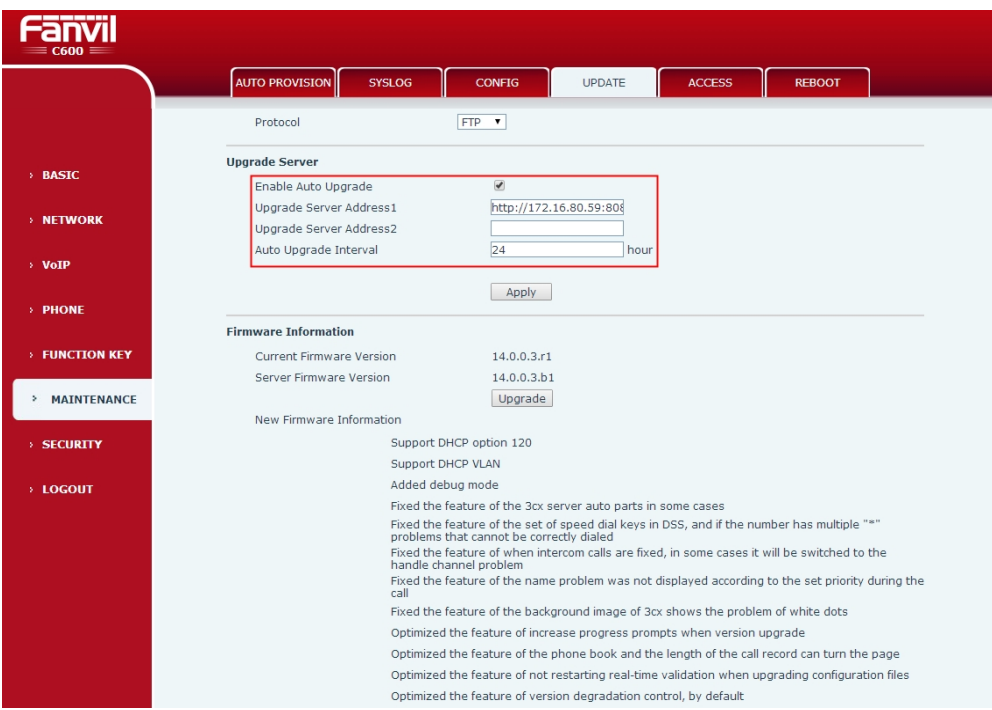

The LCD configuration is as follows:

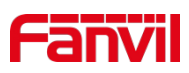

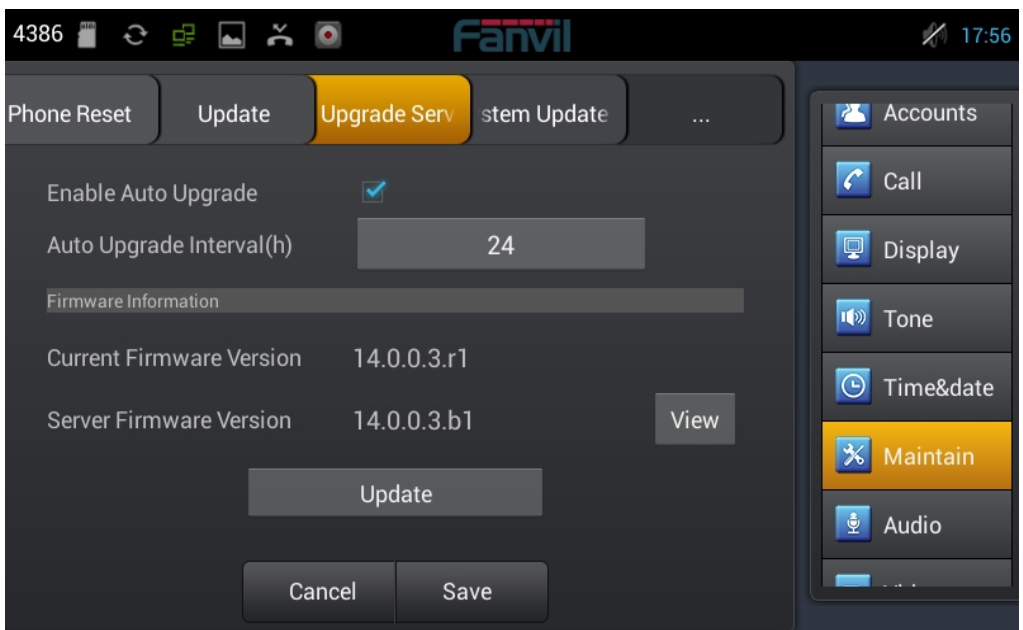

Click the upgrade to upgrade the version. Click the view button to see the version

information.

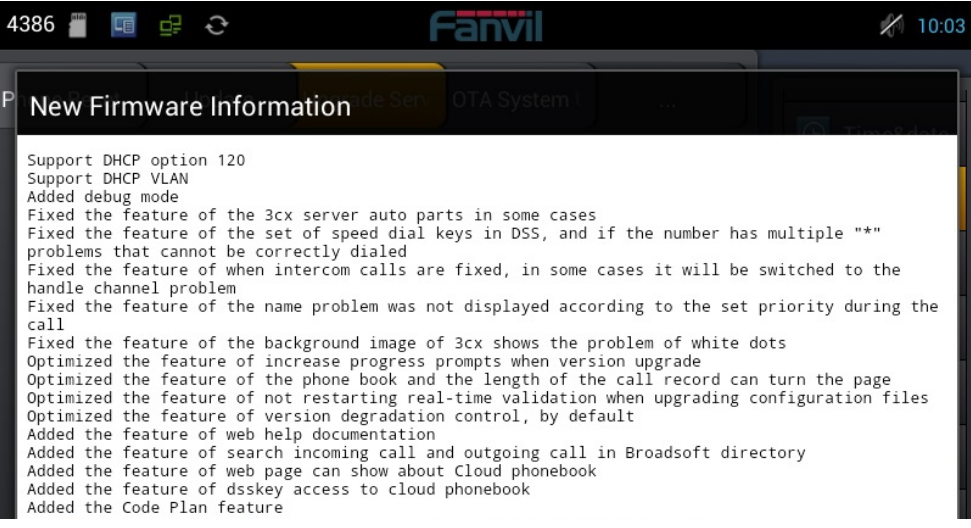

#### **6. Add debug mode**

**Function Description:** The phone supports debugging mode. When debugging mode is turned on, the log of all the phone operations will be recorded. The use of debugging mode is mainly divided into two parts: LCD settings and web page settings.

#### 1) **LCD instructions:**

**Enable debug:** opens debug mode.

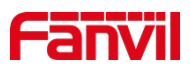

**Export:** export the debug directory from the web page (Note: debug directory exists. When the debug mode is turned off, the debug directory will be cleared after the export completes).

**Clear:** Clear the debug directory. (Note: the clear button is available only when the debug mode and the debug directory are turned off).

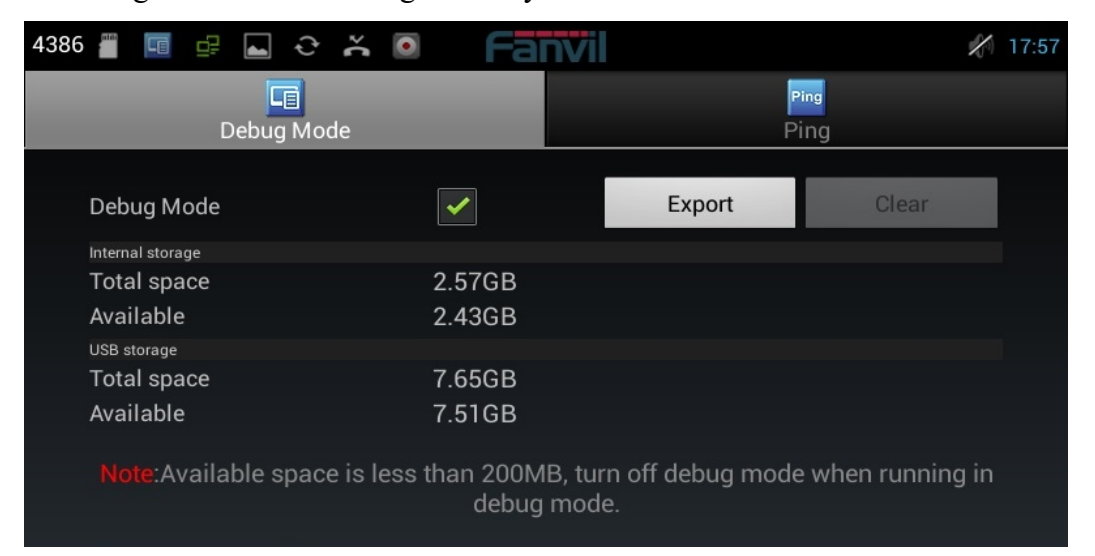

2)**WEB instructions:** There are debug-related configurations under the web page MAINTENANCE -  $>$  syslog page (Note: These configurations are not available in the configuration file).

**Debug file location:**Used to configure debug mode to open in the / sdcard or / Udisk directory. If Udisk is not inserted and / Udisk is checked, the prompt message that the U disk is not inserted will be prompted.

**Available space:**Displays the size of available space for /sdcard or /udisk.

Other configurations are used with LCD.

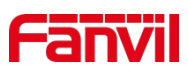

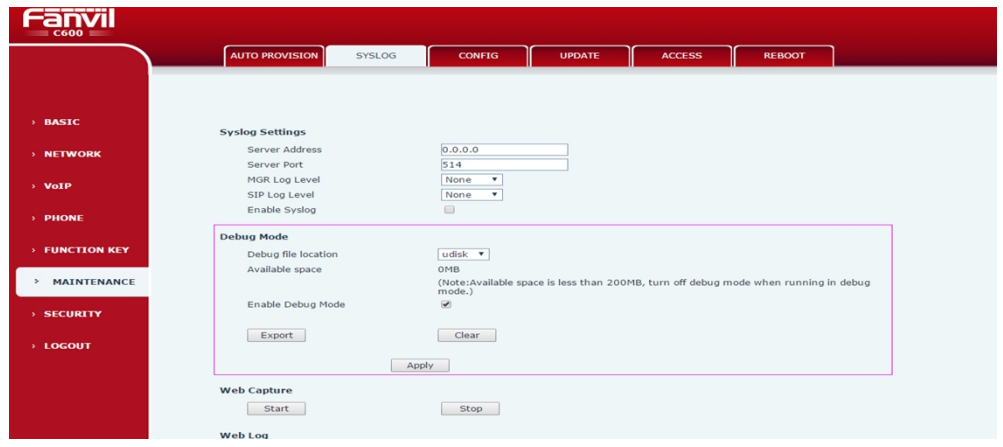

## **7. Support DHCP VLAN**

**Function Description:** The phone supports the function of DHCP VLAN ID. The

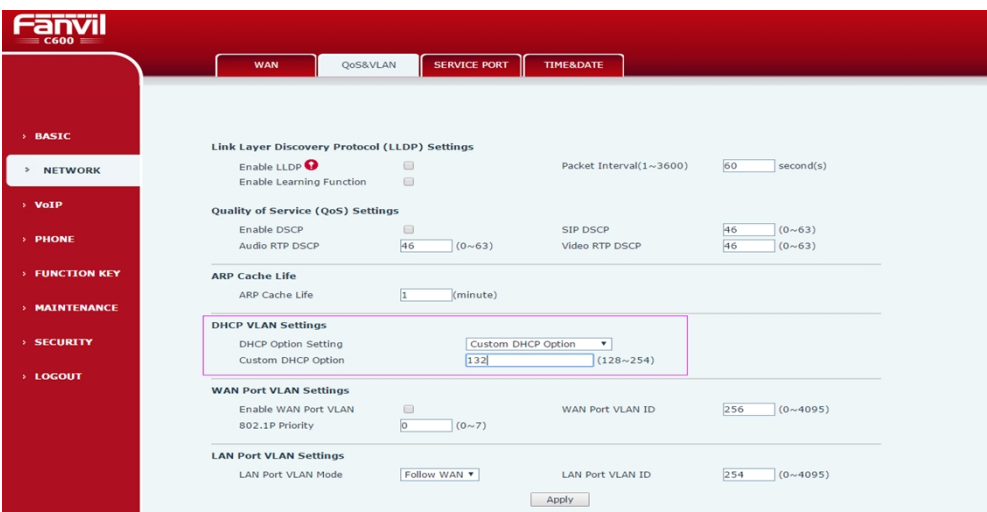

web page is configured as follows:

The LCD configuration is as follows:

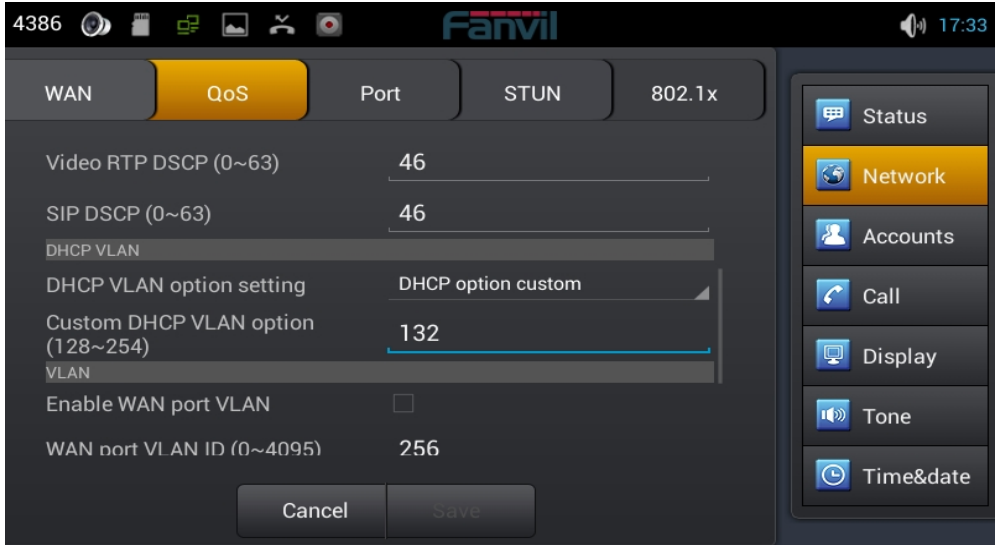

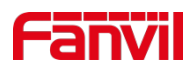

The DHCP server configuration is as follows:

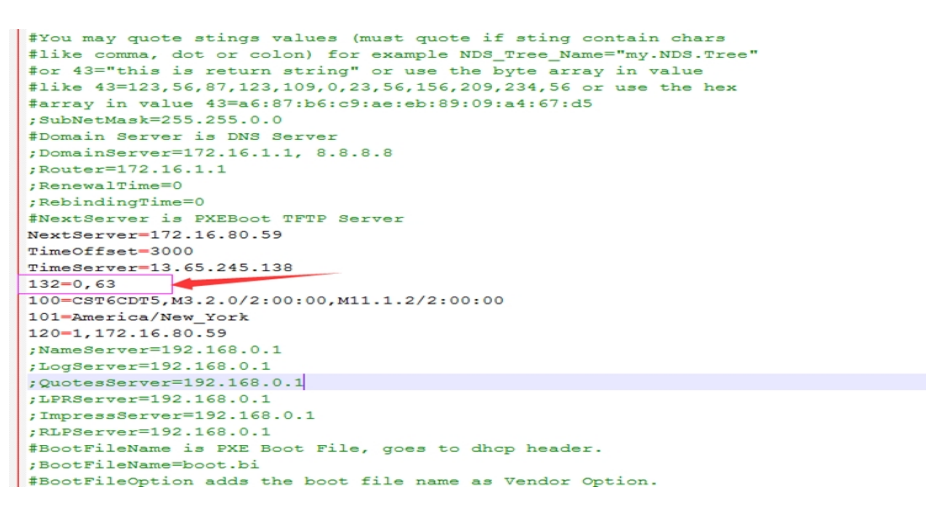

Sixty-three of them represent the DHCP VLAN ID. Turn on this configuration, and you can get the DHCP VLAN ID after the phone restarts, which can be viewed by grabbing packets.

## **8. Support DTMF Transfer、Hold、Conference**

**Function Description:** It supports the operation and implementation of transfer /

Hold / Conference by sending DTMF in a call. DTMF can be implemented with

RFC2833 and SIP INFO.

The phone system can set DTMF contents corresponding to three function keys through web and LCD.

Web page configuration is as follows:

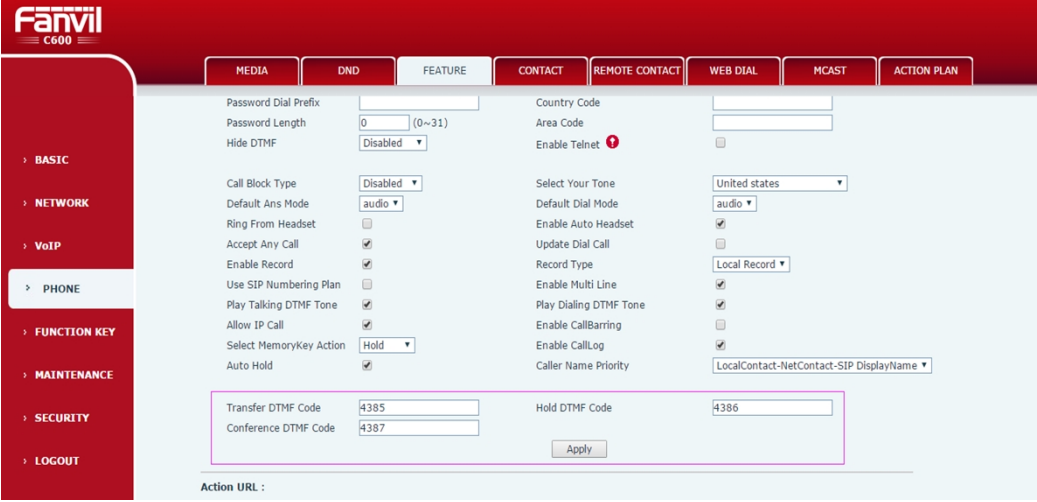

The LCD configuration is as follows

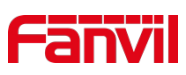

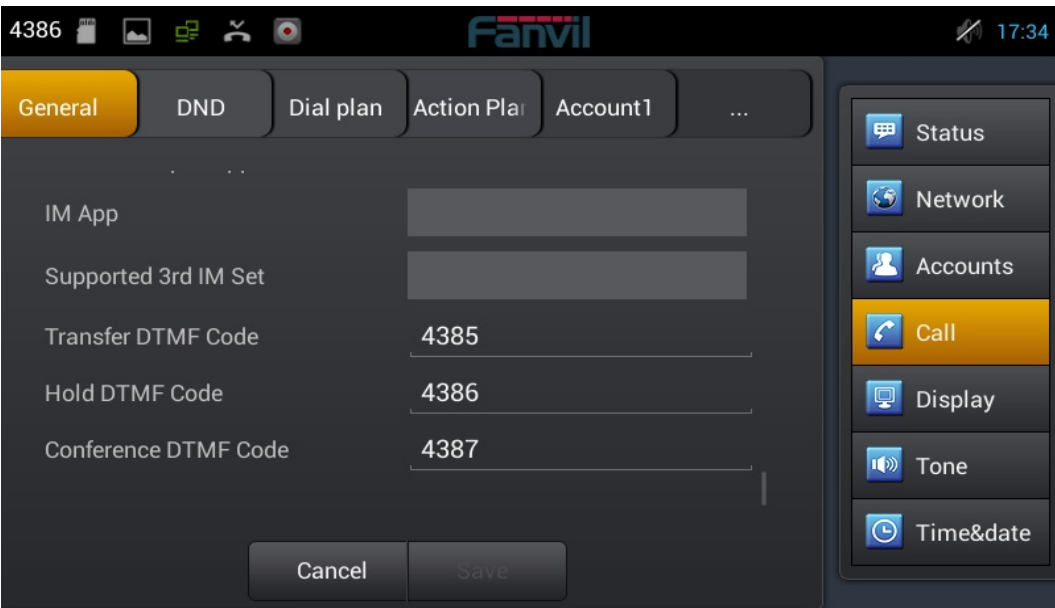